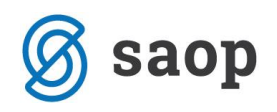

## **Blagajniki v Blagajniškem poslovanju**

## **Ostali šifranti: Blagajniki**

Z verzijo 2017.10.001 smo v modul Blagajniško poslovanje pod Ostali šifranti dodali blagajnika, ki je skupen vsem modulom iCentra (enak šifrant, kot ga uporabljajo trgovinski moduli). Blagajnik je oseba, ki izdaja prejemke in izdatke, ter dela z gotovino.

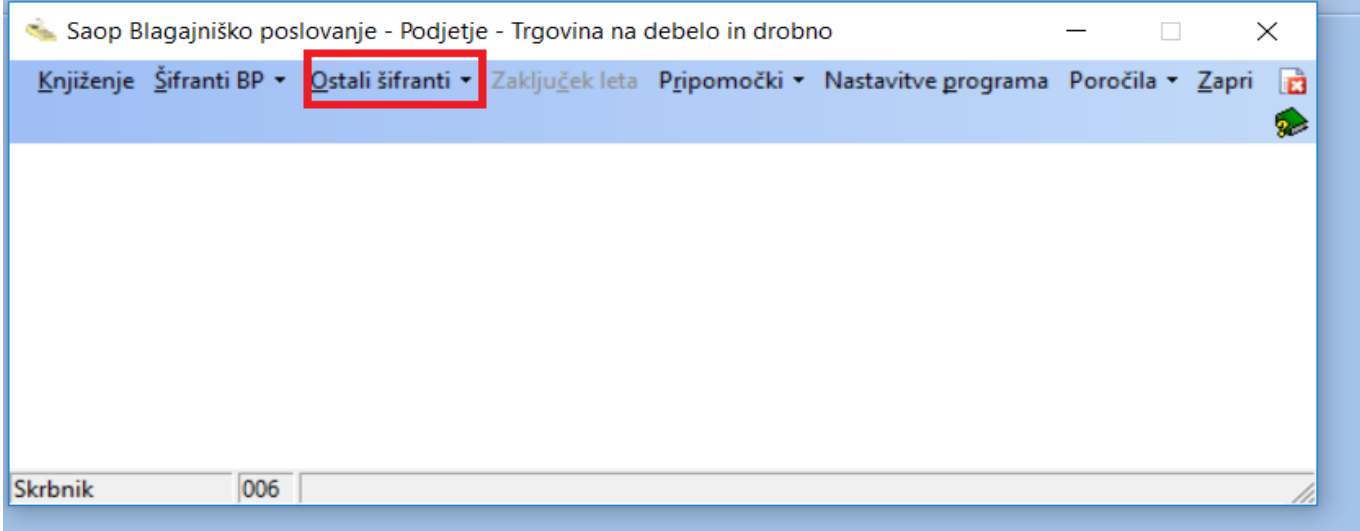

Blagajnika vpišemo na novo oziroma ga lahko že imamo vnesenega v šifrantu iz Fakturiranja in Trgovine na drobno. V primeru, da ga nimamo vpisanega, ga vnesemo z naslednjimi podatki: naziv, kot je razvidno iz slike, ime in priimek in dodamo geslo, če ga bomo potrebovali oz. če ga uporabljamo. Geslo se bo zahtevalo ob vsakem vnosu prejemka in izdatka, ter tudi ob zaključitvi dnevnika. Geslo nastavimo po željah. Vpišemo še davčno številko, ki je potrebna za davčno potrjevanje računov in operaterja. Ko imamo vse podatke vpisane, lahko začnemo z vnosom prejemka ali izdatka.

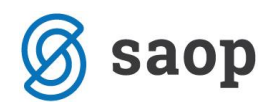

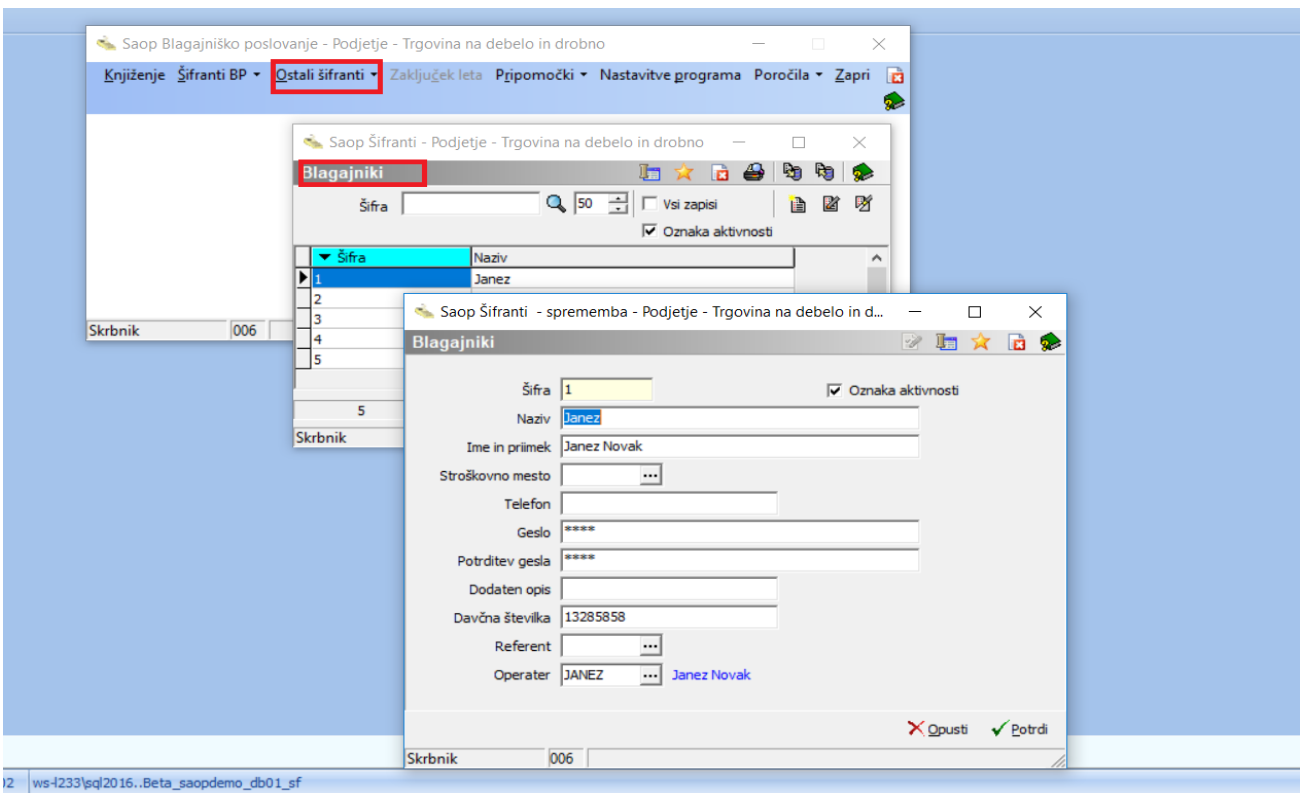

Na blagajniškem poslovanju pod Knjiženjem odpremo blagajno in vnesemo prejemek z blagajnikom. V kolikor smo v šifrantu na blagajniku vnesli geslo, bo ob vsakokratnem vnosu prejemka ali izdatka program zahteval vnos gesla, v kolikor pa ga nismo vnesli bo program pripravil prejemek ali izdatek brez zahteve za geslo.

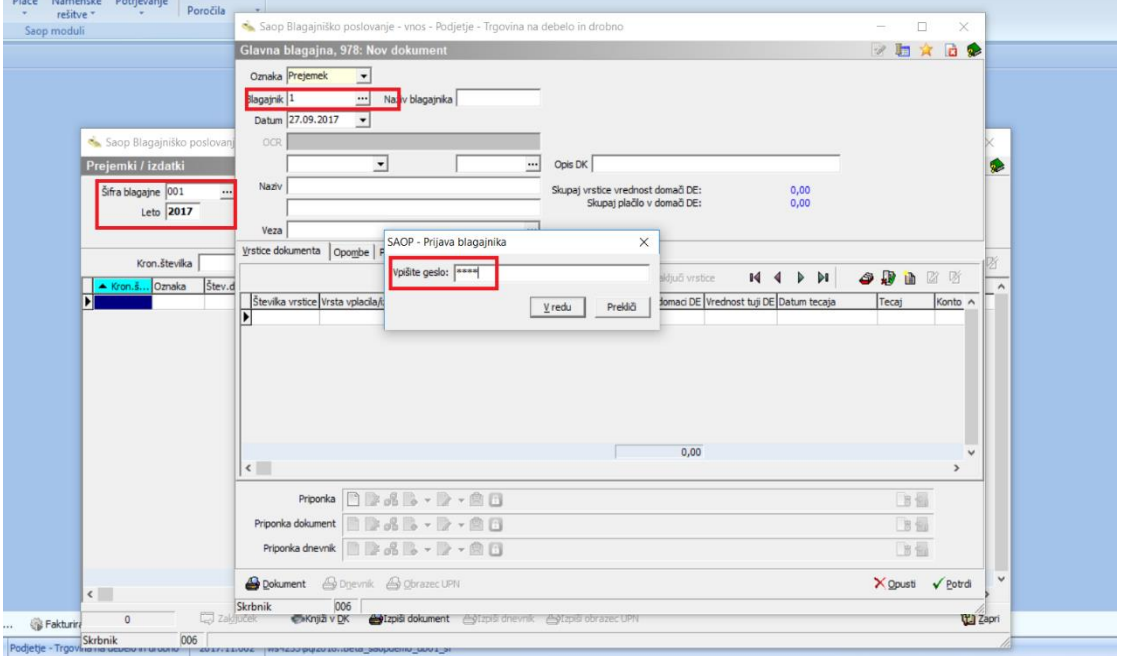

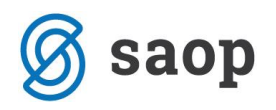

Vnesemo prejemek, vnesemo blagajnika in se odločimo ali bo prejemek izdan na stranko ali zaposlenega, pripravimo prejemek, označimo dokument in ga potrdimo. Enako naredimo za izdatek in zaključek dnevnika.

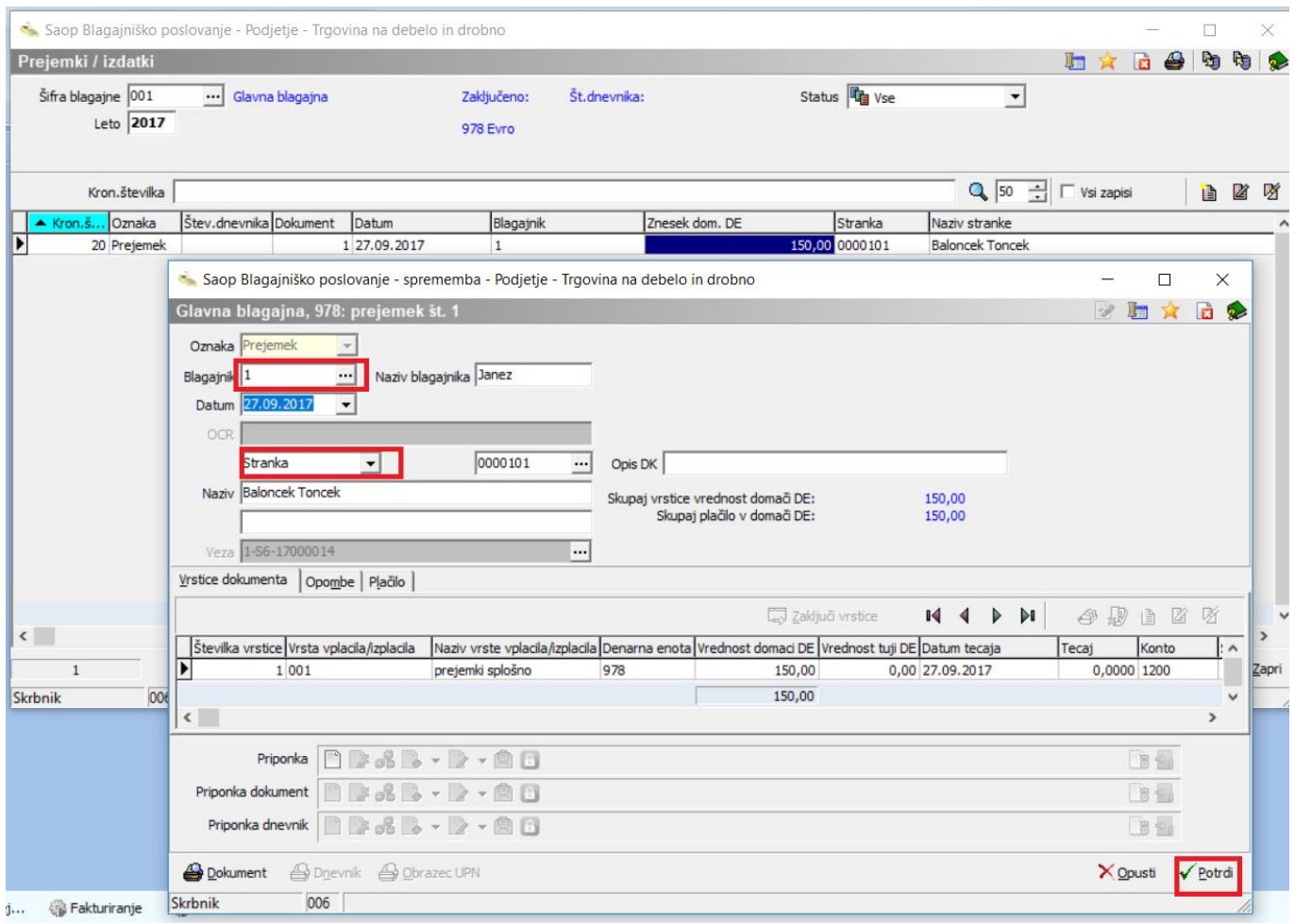

\*\*\* Navodila pripravljena z različico iCentra 2017.11.002, z naslednjimi dopolnitvami programa se navodila lahko spremenijo v skladu z objavljenimi novostmi na spletni strani: http://help.icenter.si/sl/zgodovinarazlicic in http://podpora.saop.si/ .

Šempeter pri Gorici, 28.9.2017